# **Mode developpeur sur le téléphone**

Ce mode permet entre autre de laisser le téléphone allumé constamment quand il est branché sur le chargeur.

On va dans les paramètres du téléphone.

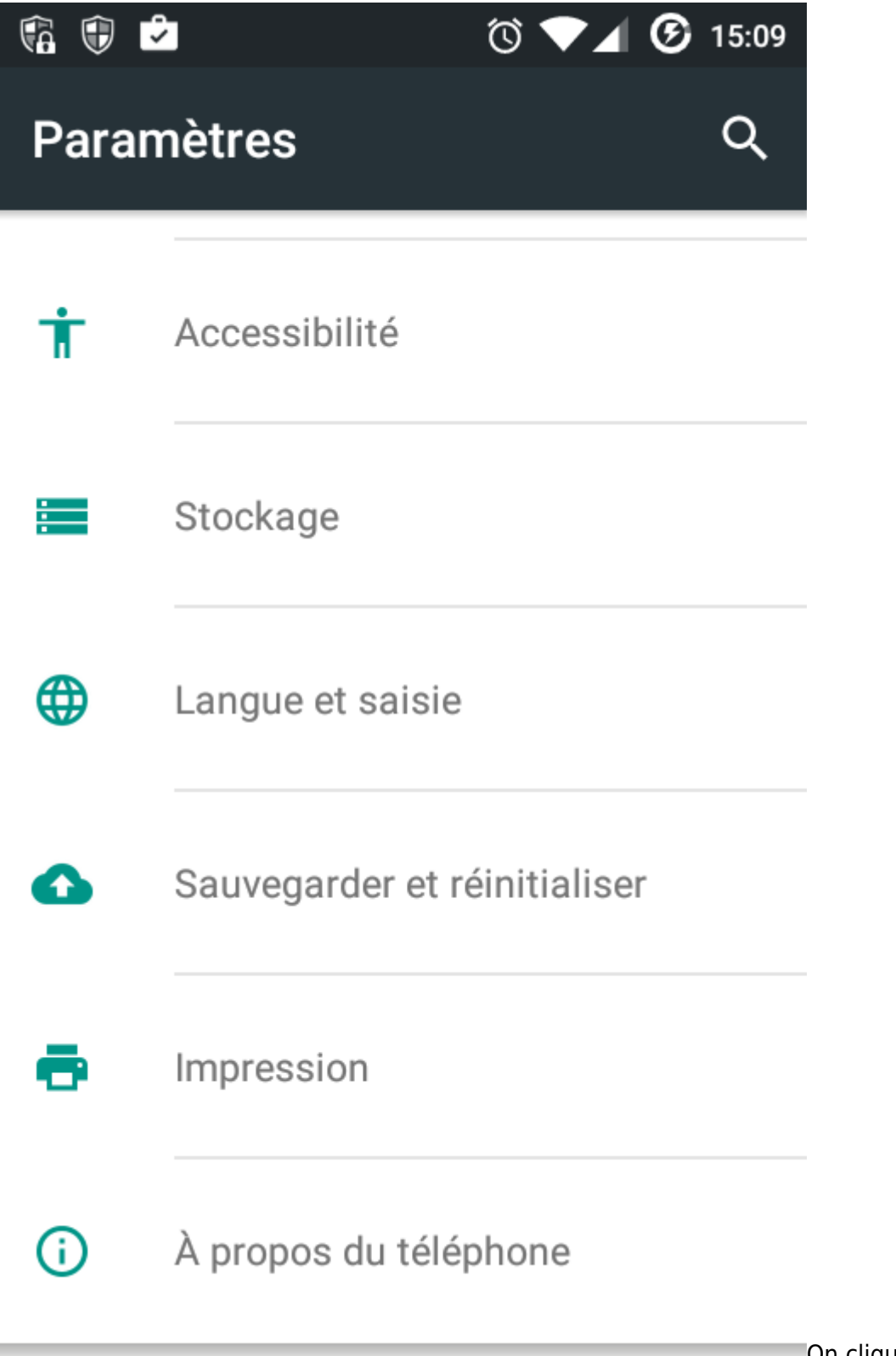

téléphone"

[O](https://www.physix.fr/dokuwikieleves/lib/exe/detail.php?id=mode_developpeur_sur_le_telephone&media=8065fe7adf57d25494b450a7c1f13982.png)n clique sur "A propos du

Last update: 2016/10/09 mode\_developpeur\_sur\_le\_telephone https://www.physix.fr/dokuwikieleves/doku.php?id=mode\_developpeur\_sur\_le\_telephone 16:07

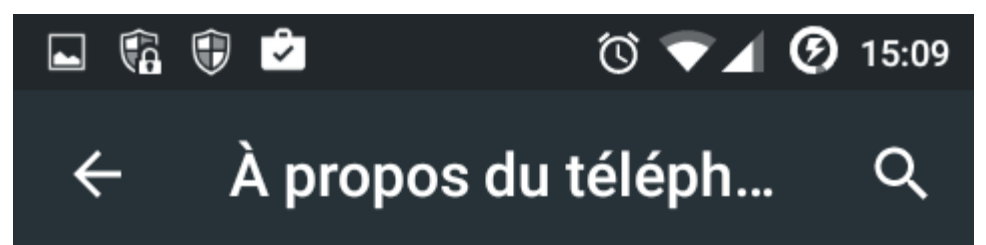

Version d'Android

 $5.1.1$ 

Version de bande de base 19100XXMS4

#### Version du noyau

3.0.64-CM-g58b33ee build03@cyanogenmod #1 Mon Sep 7 05:08:37 PDT 2015

### Date de compilation

Mon Sep 7 04:34:03 PDT 2015

#### Numéro de build

cm\_i9100-userdebug 5.1.1 LMY48G a737576f97 testkeys

## État SELinux

Application

build un certain nombre de fois.

[O](https://www.physix.fr/dokuwikieleves/lib/exe/detail.php?id=mode_developpeur_sur_le_telephone&media=1a9dc67f8815860e3a4da2533d04a9f4.png)n clique sur Numéro de

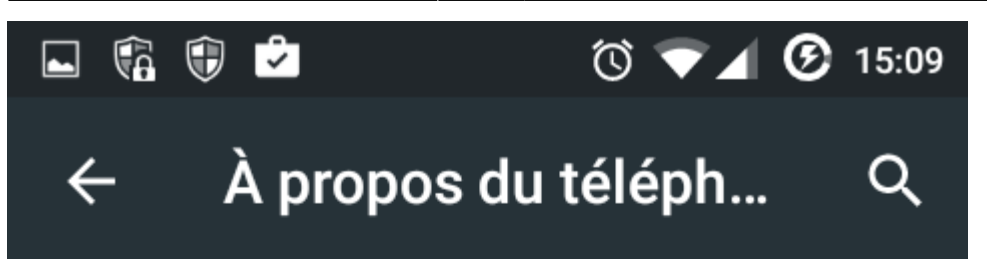

Version d'Android

 $5.1.1$ 

#### Version de bande de base 19100XXMS4

### Version du noyau

3.0.64-CM-g58b33ee build03@cyanogenmod #1 Mon Sep 7 05:08:37 PDT 2015

### Date de compilation

Mon Sep 7 04:34:03 PDT 2015

### 10<sup>Vuméro de build</sup>

Vous êtes maintenant à 4 étapes de l'activation des paramètres de développement.

### État SELinux

Application

[U](https://www.physix.fr/dokuwikieleves/lib/exe/detail.php?id=mode_developpeur_sur_le_telephone&media=90f6ad17aac313faae58cc06a26ae852.png)n message apparait pour

indiquer qu'on est sur la bonne voie.

Last update: 2016/10/09 16:07 mode\_developpeur\_sur\_le\_telephone https://www.physix.fr/dokuwikieleves/doku.php?id=mode\_developpeur\_sur\_le\_telephone

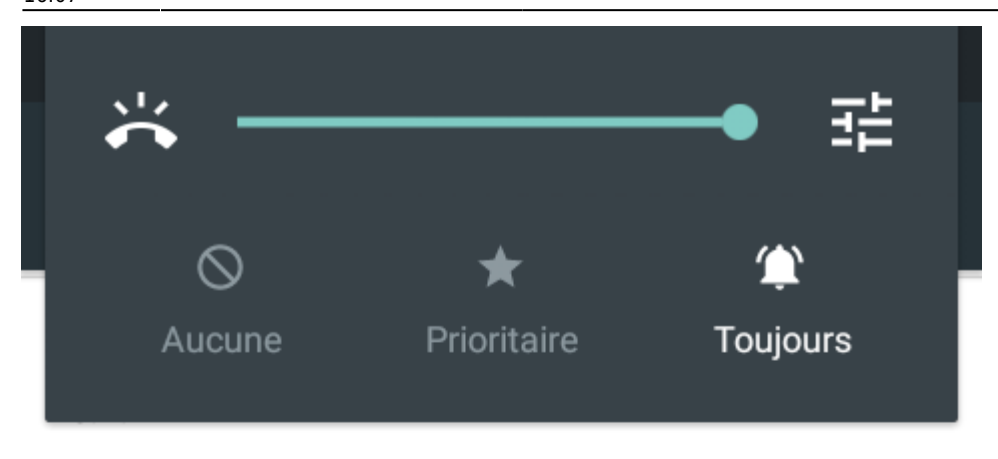

### Version de bande de base

19100XXMS4

### Version du noyau

3.0.64-CM-g58b33ee build03@cyanogenmod #1 Mon Sep 7 05:08:37 PDT 2015

### Date de compilation

Mon Sep 7 04:34:03 PDT 2015

### Numéro de build

Vous avez activé les paramètres de développement !

### État SELinux Application

développeur !

[O](https://www.physix.fr/dokuwikieleves/lib/exe/detail.php?id=mode_developpeur_sur_le_telephone&media=3b87cf021d4f2f70459a157441151200.png)n a activé le mode

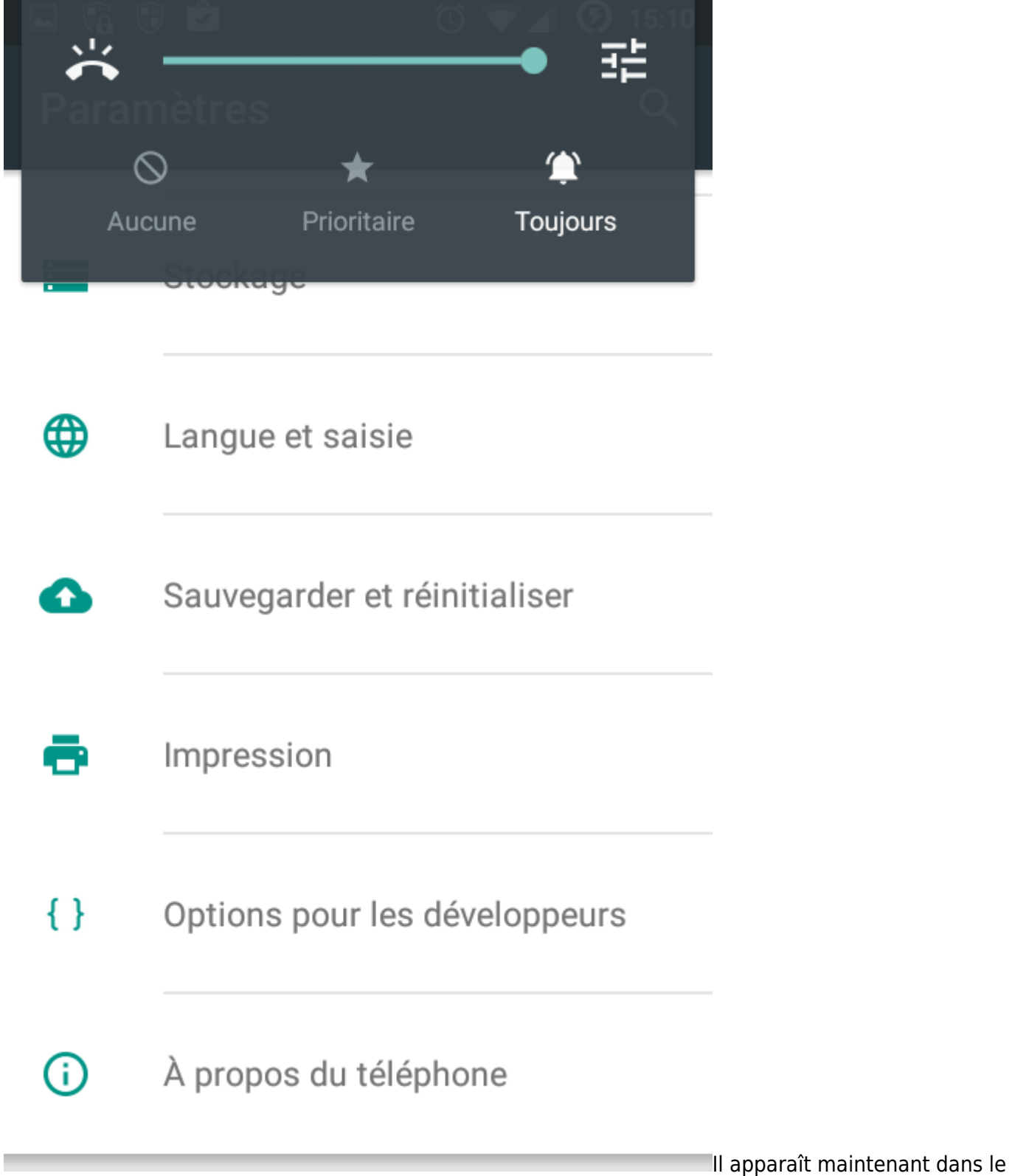

menu des paramètres.

En cliquant dessus on peut choisir de laisser le téléphone constamment allumé quand il est branché en USB.

Last update: 2016/10/09 mode\_developpeur\_sur\_le\_telephone https://www.physix.fr/dokuwikieleves/doku.php?id=mode\_developpeur\_sur\_le\_telephone 16:07

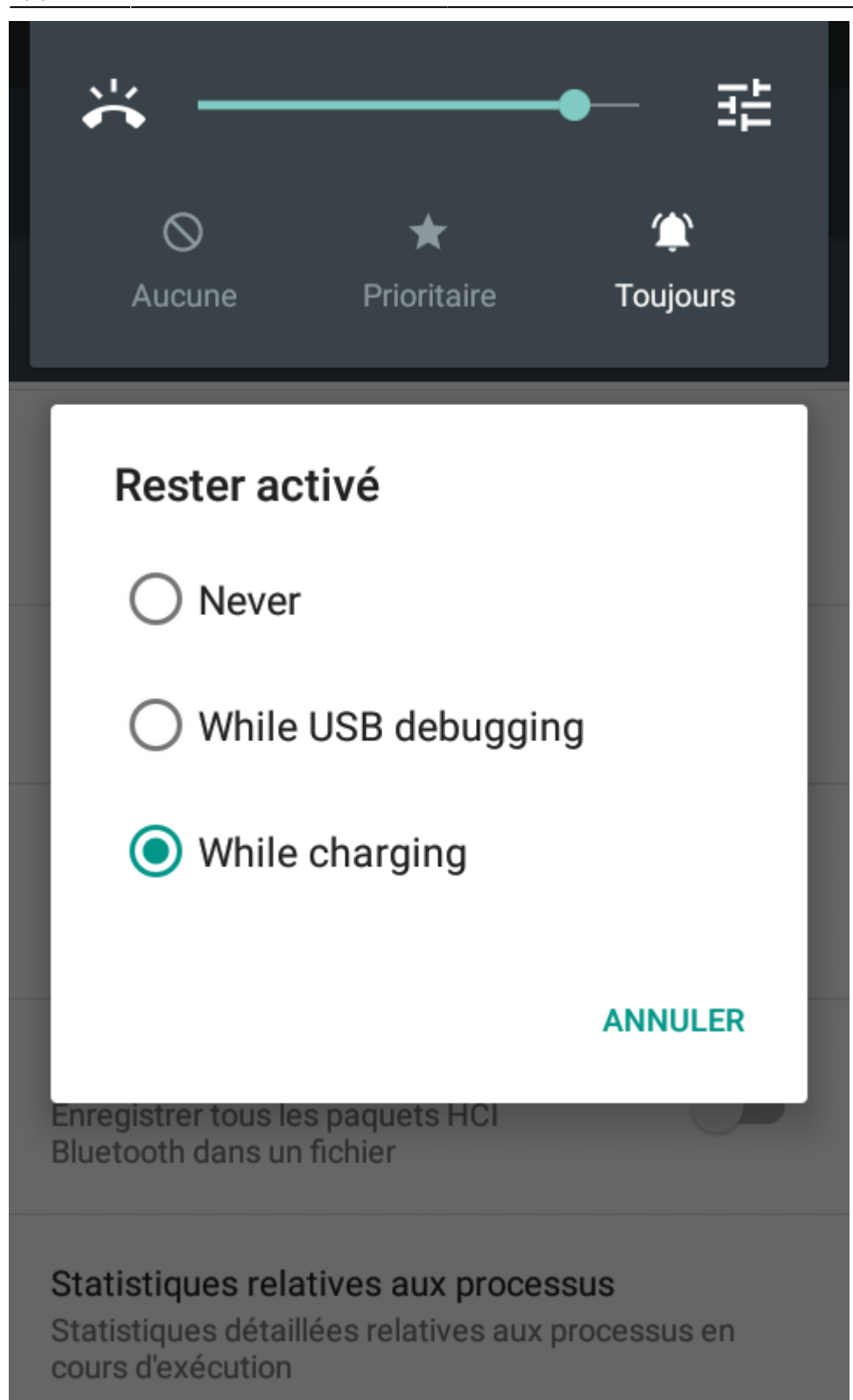

From: <https://www.physix.fr/dokuwikieleves/>- **Programmation**

Permanent link: **[https://www.physix.fr/dokuwikieleves/doku.php?id=mode\\_developpeur\\_sur\\_le\\_telephone](https://www.physix.fr/dokuwikieleves/doku.php?id=mode_developpeur_sur_le_telephone)**

Last update: **2016/10/09 16:07**

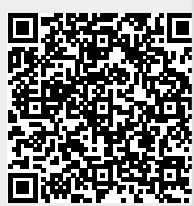